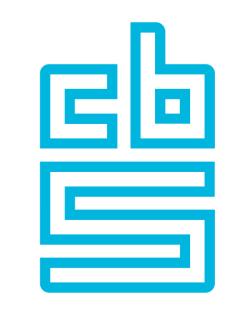

## Blaise

# Blaise 5 New Features demo

October 23th, 2023 Roger Linssen and Tim Carati

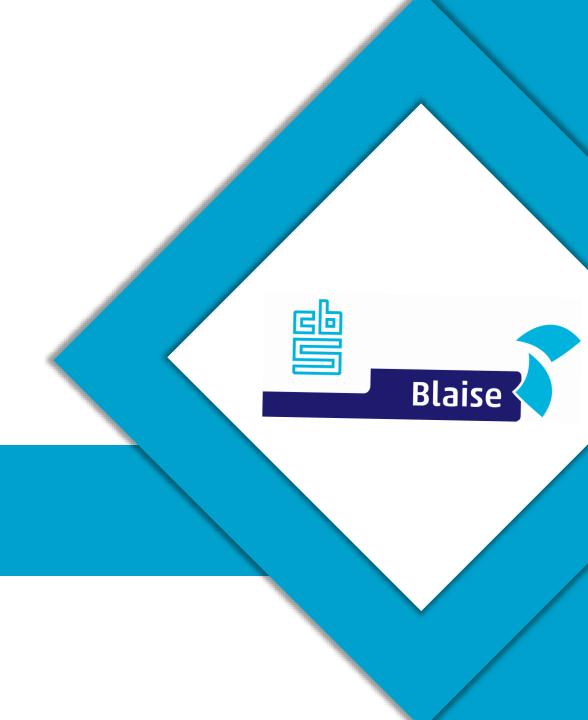

#### Agenda

- String Dropdown List
- Deselectable Radiobuttons
- Start Local Process
- Virtual Keyboard (SendKeys)
- Geolocation
- Downgrade Resource Database
- Bitt Google Translate

- Session Data improvements
- ResumePage
- DataViewer improvements
- Content Security Policy
- Appointment control improvements

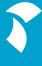

#### Overview

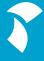

## String Dropdown List

#### **String Dropdown List**

- Was present in Blaise 4, but not in Blaise 5
- Demo

#### **String Dropdown List**

- Translations are not possible
  - You have to use an enumeration field for that

# Deselectable Radiobuttons

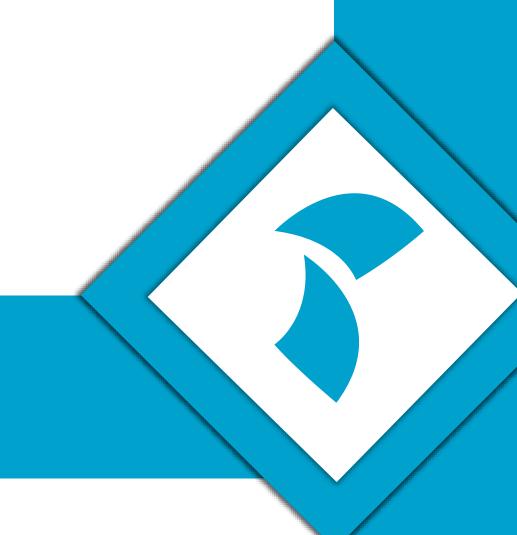

#### Deselectable radio buttons

- Long standing wish
- Not conform standards
- Implemented using the resource database
- Demo

## **Start Local Process**

#### **Start Local Process**

- Windows only, at the moment
- Starts a process, and optionally waits for it to complete
  - Can be used, for instance for Text-to-Speech (balabolka)
- Demo

## Virtual Keyboard

#### Virtual Keyboard

- On-screen keyboard
- Implemented using the resource database, with the SendKeys action
- Customizable
- Demo

### Geolocation

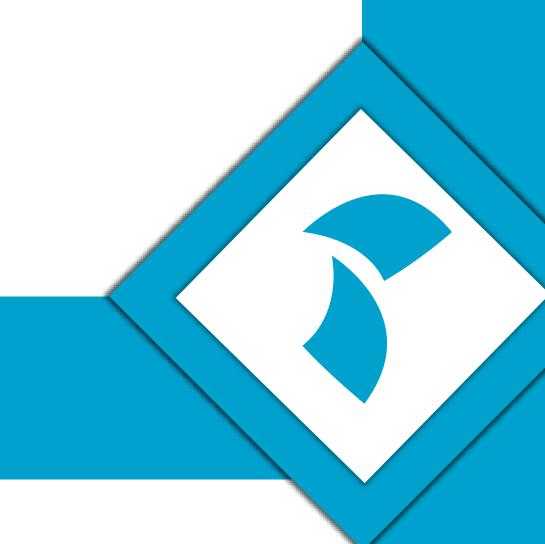

#### Geolocation

- Maps Control
- Three possible providers
  - Bing
  - Google Maps
  - ArcGis
- API key(s) needed to use this feature
- Demo

## Downgrade Resource Database

#### **Downgrade Resource Database**

- This is needed more often than we anticipated
- New controls, properties and/or actions are ignored
- Demo

## **Bitt Google Translate**

#### **Bitt Google Translate**

- Uses Google Translate to translate texts
- You need to use ISO language names
- Internet connection required
- Demo

#### **Session Data improvements**

- In Manipula we introduced the GETSESSIONRECORD and UPDATESESSION functions that can be used to read session data for a specific primary key, modify data (fields only) and update the session data
  - Use an UPDATEFILE with a relative .bdix to the deployed data
- If all sessions need to be processed, you can use GETSESSIONDATA and loop through the records of the resulting TEMPORARYFILE
- When running scripts you can now also update session data, in particular useful when updating CATI related fields (e.g. ToWhom, SubPriority or Timeslice fields)

#### **Updating Session Data**

- Harmful change of your datamodel: all session data will be cleared
- Harmless change on your datamodel (e.g. added a new field)
- Three options to determine what will happen with SessionData:
  - According to Session Data compatibility:
    - if the SessionData change is harmful, only the field data and checks of the session are preserved
    - If the SessionData change is harmless, all session data will be read
  - Only read data fields and checks:
    - Regardless of SessionData change, only field data and checks of the session are preserved
  - Try to include aux fields:
    - As above, but an attempt is made to assign auxfields as well

#### **Updating Session Data (2)**

- Sample datamodel:
- Version 1 (original)
   Version 2a (no changes in auxfields)

```
HAUXFIELDS
   titleFill "Please specify your title": STRING[5]
   secondTitleFill: STRING[5]

IF Title = Other THEN
   titleFill.ASK
   secondTitleFill:=titleFill

ELSEIF Title = Mr THEN
   titleFill := 'Mr.'

ELSEIF (Title = RESPONSE) THEN
   titleFill := 'Mrs.'
ENDIF
```

Version 2b (incompatible auxfields)

```
AUXFIELDS
titleFill "Please specify your title": STRING[5]
// an auxfield was removed: Session Data change is harmful

IF Title = Other THEN
    titleFill.ASK
ELSEIF Title = Mr THEN
    titleFill := 'Mr.'
ELSEIF (Title = RESPONSE) THEN
    titleFill := 'Mrs.'
ENDIF
```

#### **Updating Session Data (3)**

Option 1:

How to read Session Data after Harmless Update?

According to Session Data Compatibility

Only Read Data Fields and Checks

Try to Include Aux Fields

 Version 2a (harmless datamodel change, compatible session data)

Data Entry State

F ID=1
A titleFill='Sir'
A secondTitleFill='Sir'
F Name='Tim'
F Title=Other
F TimeSpent=150

All session data is preserved (data, checks and auxfields)

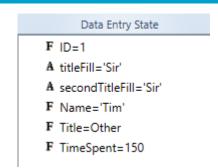

 Version 2b (harmless datamodel change, incompatible session data)

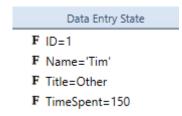

 Data and checks are preserved, auxfields data is lost

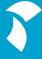

#### **Updating Session Data (4)**

Option 2:

How to read Session Data after Harmless Update?

According to Session Data Compatibility

Only Read Data Fields and Checks

Try to Include Aux Fields

 Version 2a (harmless datamodel change, compatible session data)

F ID=2
F Name='Roger'
F Title=Other
F TimeSpent=180

 Data and checks are preserved, auxfield data is lost (even though compatible) Data Entry State

F ID=2
A titleFill='Prof'
A secondTitleFill='Prof'
F Name='Roger'
F Title=Other
F TimeSpent=180

Version 2b (harmless datamodel change, incompatible session data)

Data Entry State

F ID=2
F Name='Roger'
F Title=Other
F TimeSpent=180

 Data and checks are preserved, auxfields data is lost

#### **Updating Session Data (5)**

Option 3:

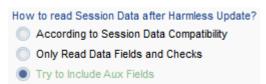

 Version 2a (harmless datamodel change, compatible session data)

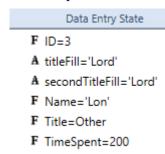

 All session data is preserved (because session data is compatible)

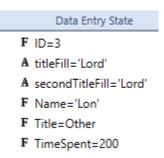

 Version 2b (harmless datamodel change, incompatible session data)

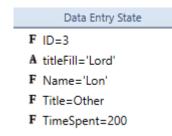

 Data and checks are preserved, auxfields data that could be read is preserved

#### Resume Page

- Sometimes, you want different behavior based on if a respondent first started an interview, or if a session that was aborted earlier is continued
- You can use the Resume Page for this. If a session is resumed, the system will go to the ResumePage automatically (if defined)

#### Resume Page (2)

- Two fields for counting the number of completions and number or resumes (with Field References in the .blrd)
  - ResumeCount: 0..100
  - CompletedCount: 0..100

- Blaise Resource Database
- Languages (1)
- Text Roles (17)
- Field References (9)

RespondentTimeZone

RespondentTime

MainSurveyName

InstrumentID

InterviewerID

CaseID

SomeSetField

ResumeCount

CompletedCount

- Three fields to display a message based on the situation:
  - FirstIntro "Welcome to our survey.": STRING[1], EMPTY
  - ResumeIntro "Welcome back to our survey. You have started this survey ^ResumeCount time(s) before.": STRING[1], EMPTY
  - CompletedResumeIntro "Welcome back to our survey. You have resumed this survey ^ResumeCount time(s) before since the last of ^CompletedCount time(s) that you completed this survey": STRING[1], EMPTY

#### Resume Page (3)

A ResumePage is defined

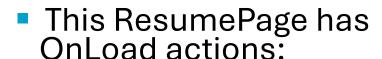

- Increase the ResumeCount
- CurrentPage (to return to the normal interview page automatically)

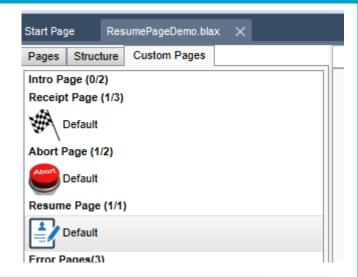

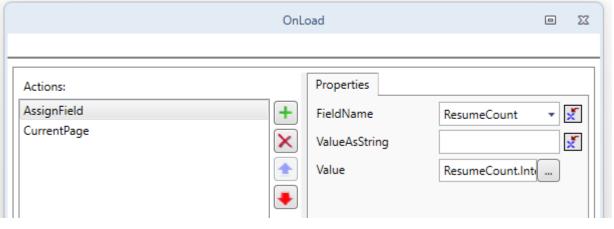

#### Resume Page (4)

- OnEnd parallel actions:
  - Increase the CompletedCount
  - Reset the ResumeCount to 0
  - Finish (required to end the interview if you specify custom OnEnd actions)

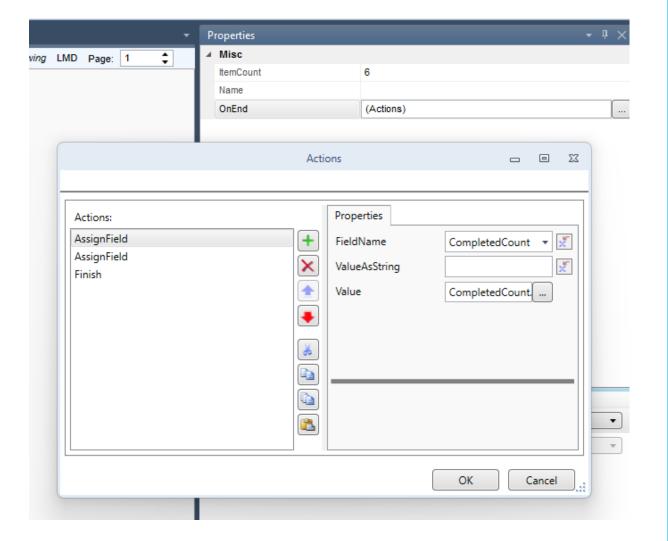

#### Resume Page (5)

Demo

#### DataViewer improvements

#### **Content Security Policy**

- For security reasons our web client is strict about what resources can be used (scripts, stylesheets, images)

- If you want to use external resources, you can specify them in a Content Security Policy file (.bcsp) for your project

#### **Content Security Policy (2)**

- Example: image on a fieldpane with SourceUrl on the domain 'https://t4.ftcdn.net'
- By default, for security reasons, links to resources outside the application are not allowed
- So you need to explicitly allow images from this domain
- Demo

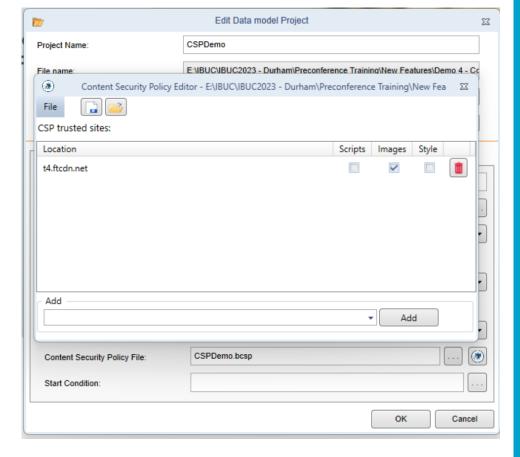

#### **Appointment control**

Support for

#### **Appointment control**

- Support was added for making soft appointments:
  - Period
  - Weekdays

#### **Appointment control (2)**

• After making a hard appointment:

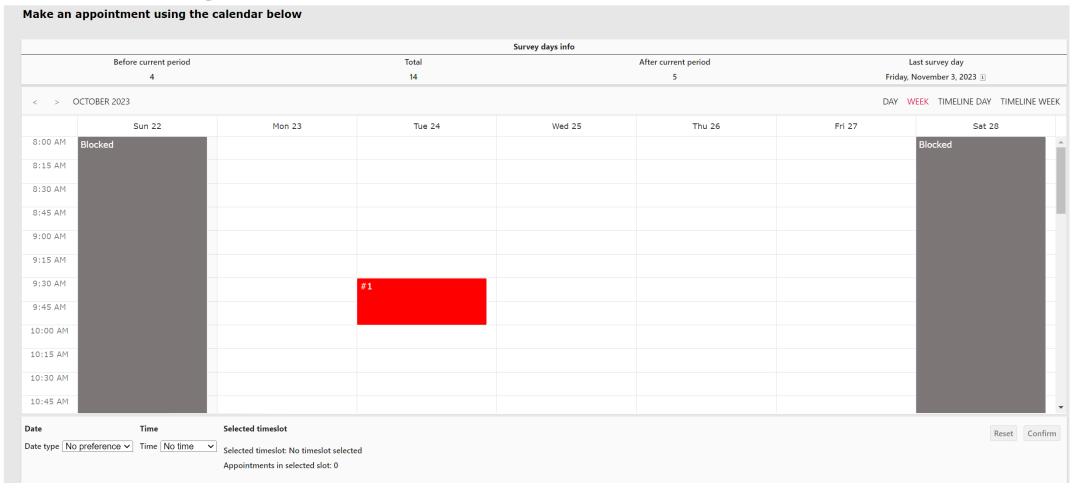

#### **Appointment control (3)**

After making a soft appointment (period)

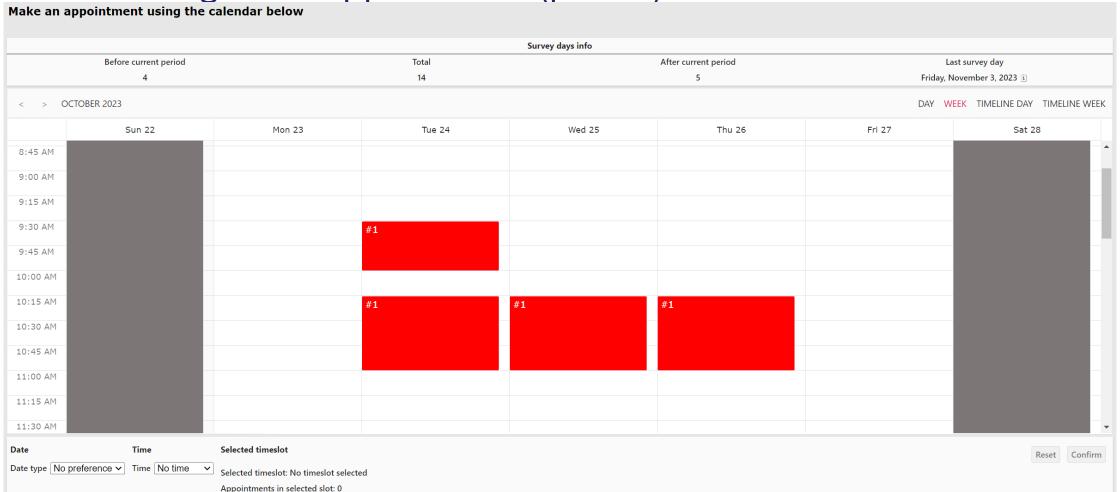

#### **Appointment control (4)**

After making a soft appointment (weekdays)

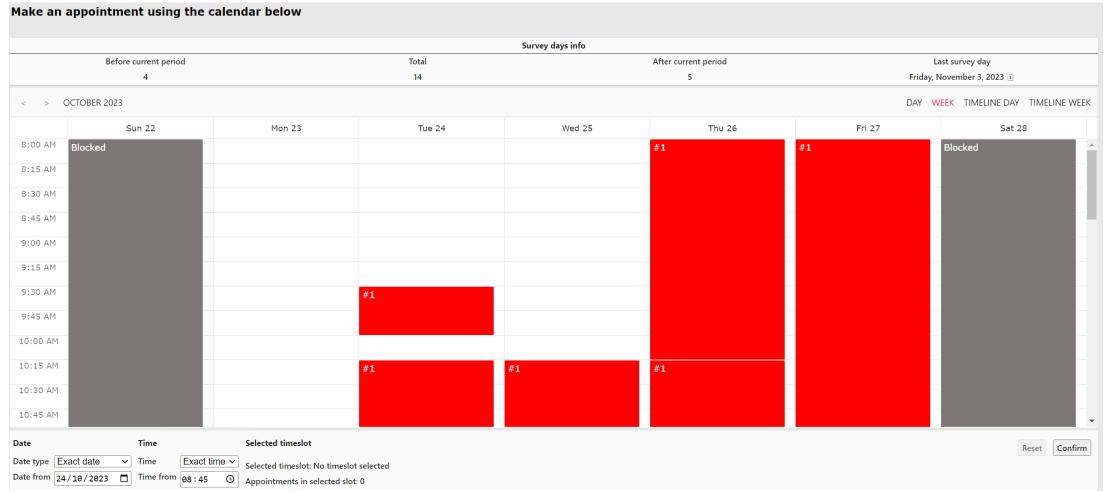

#### **Appointment control (5)**

When selecting a slot that is already used (by hard appointments),
 the number of appointments already in that slot is shown

- Blaise 5.14 will offer:
- Crew Settings that can be used to specify a maximum number of appointments allowed in a time slot
- Filtering on hard/soft appointments

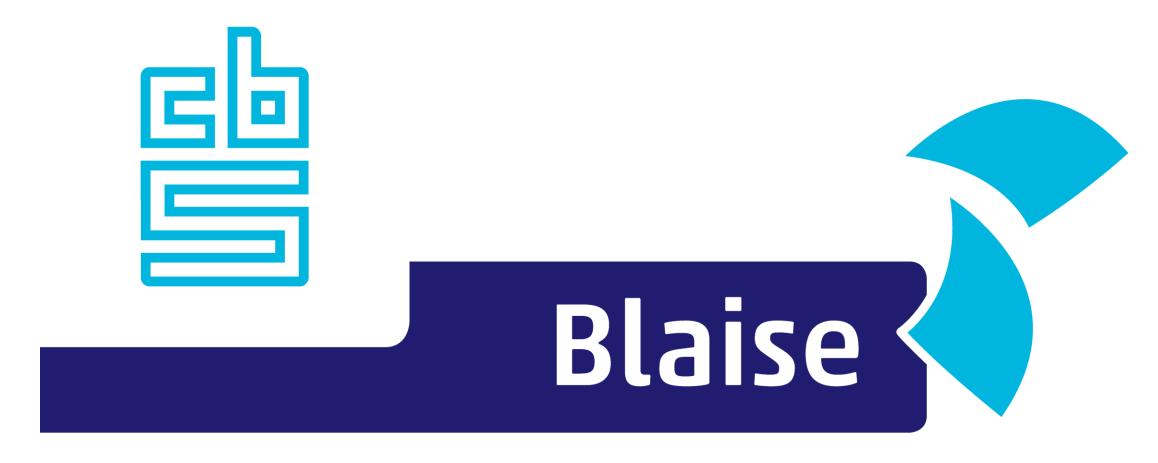

#### Gaining deeper understanding

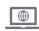

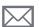

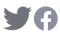

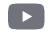